# After completing this lesson, you will be able to:

- Comprehend the basics of Web graphics.
- View and manipulate Web graphics in a graphics program.
- Describe the different types of graphics file formats.
- Choose "safe" colors for the Web.
- Crop a graphics image.

#### Pointillism

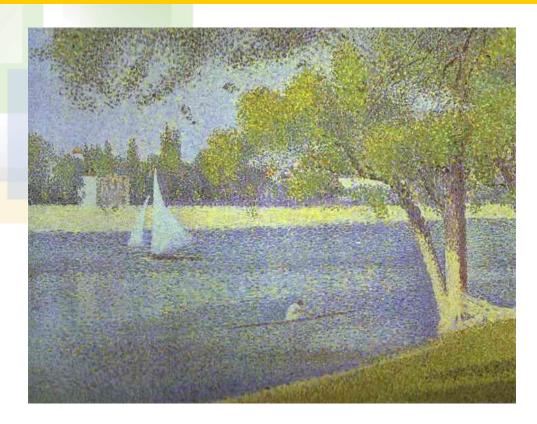

**Georges Seurat***. The Siene at La Grande Jatte, Spring.* 1888. Oil on wood. Musée Royaux des Beaux-Arts, Brussels, Belgium

#### **Pixels**

Styles t.

Textures 0, to Or ₩ Lock R .. G .. B ..  $\times$ 

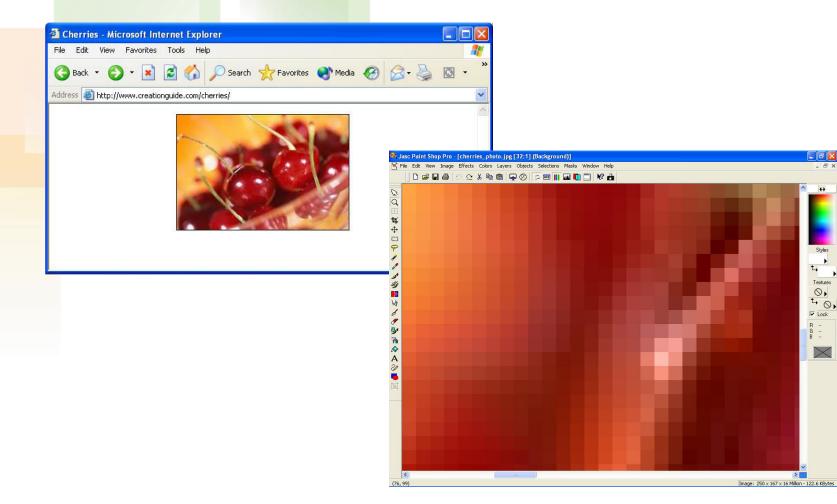

#### **Palettes**

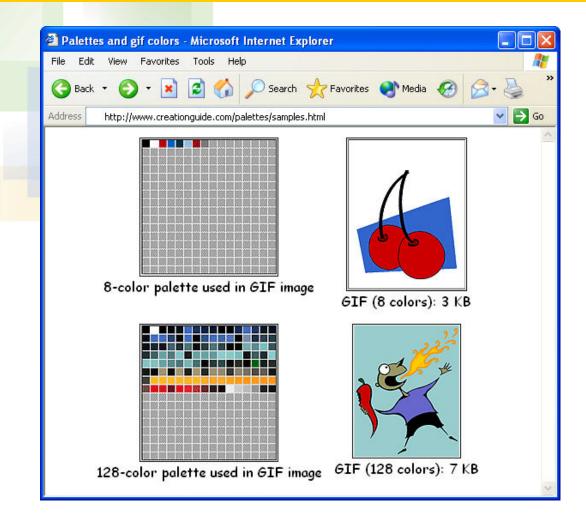

#### **Image Files on Web Pages**

#### **Revisiting Figure 1-4:**

Index.html (Home Page)

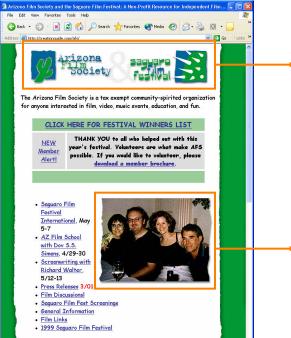

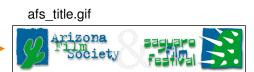

#### 4members.jpg

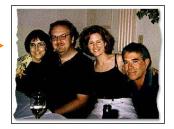

# **File Types**

#### Some sample file types (note the icons and extensions):

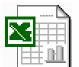

bills.xls Microsoft Excel Worksheet 14 KB

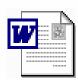

holiday\_gift\_list.doc Microsoft Word Document 24 KB

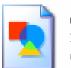

**cat.gif** 362 x 45 GIF Image

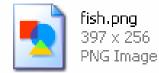

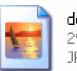

**dog.jpg** 297 x 156 JPEG Image

#### GIFs

#### **GIFs**:

- Usually small files that download quickly
- Limited to 256 colors
- Display logos, bullets, icons, and other small graphics
- Support transparency
- Support interlacing
- Can show simple animation

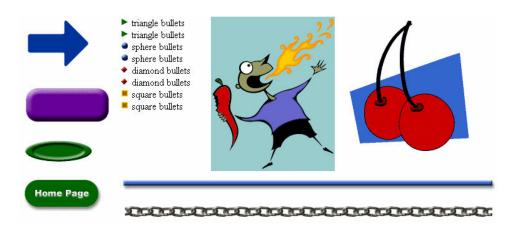

### Interlacing

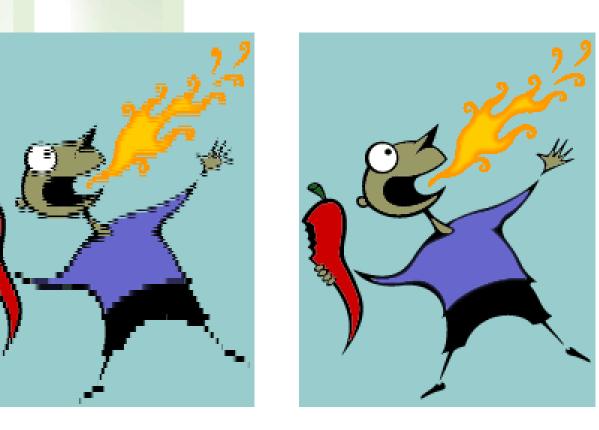

#### Transparency

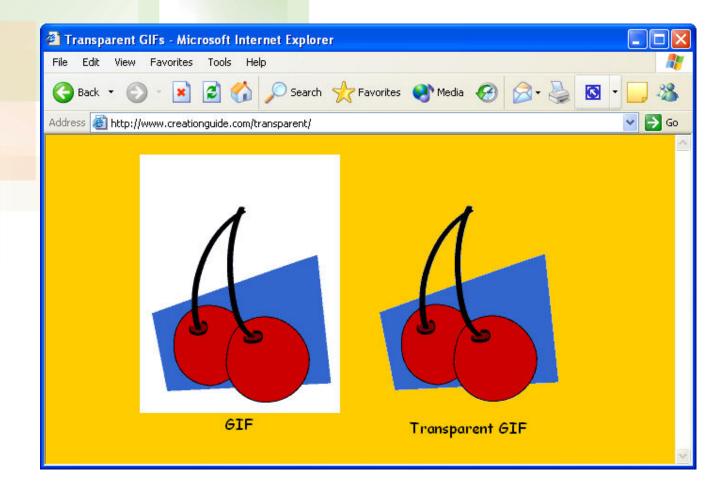

#### **Clip Art GIFs**

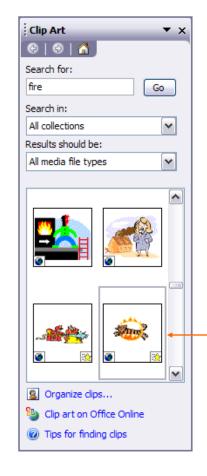

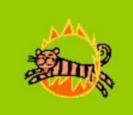

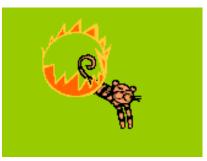

The tiger clip art image is transparent and animated (the tiger jumps back and forth through the ring of fire).

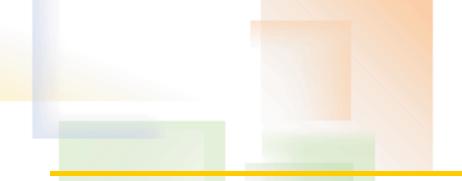

### **JPEGs**

JPEGs are used to display pictures and other images that contain millions (or at least lots!) of colors.

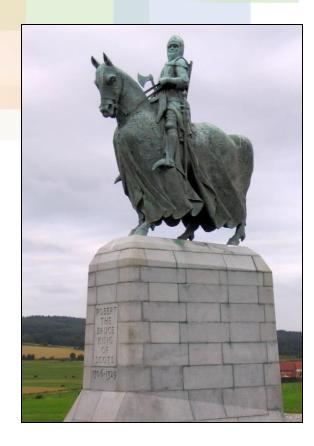

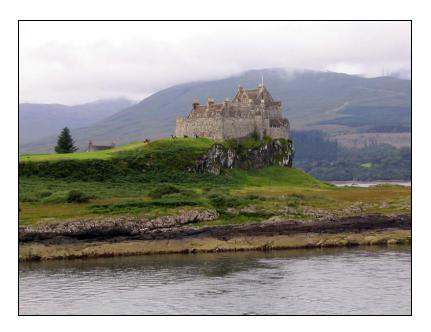

### **JPEG Save Options**

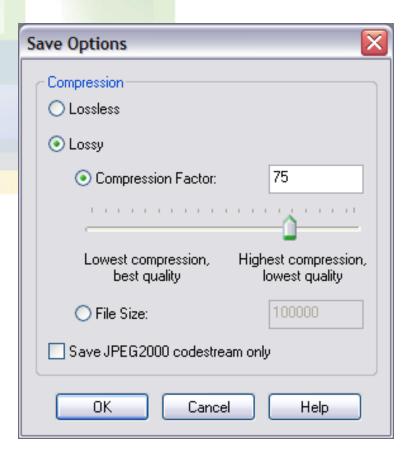

#### PNG vs. GIF

- Overall, PNGs serve the same purpose as GIFs.
- Main Difference: PNGs support transparency in 8-bit (256 colors) and 24-bit (millions of colors) images.

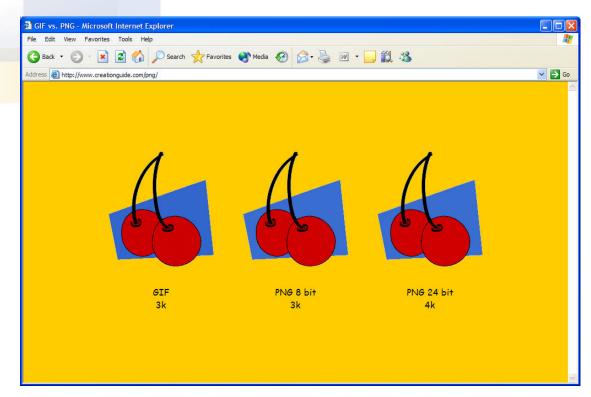

# **Optimizing Images**

#### Ways to optimize images for the Web:

- Use Web-safe colors to avoid dither in GIFs and PNGs
- Configure JPEGs to render progressively
- Compress JPEGs
- Resize images
- Crop images
- Use thumbnails when possible

#### **Resize Dialog Box**

#### The Resize dialog box in Paint Shop Pro 8:

| Resize                             |                                                     | X |
|------------------------------------|-----------------------------------------------------|---|
| Original Dimensions                |                                                     |   |
|                                    | 1400 Pixels (19.444 Inches)                         |   |
| -                                  | 1050 Pixels (14.583 Inches)<br>72.000 Pixels / Inch |   |
| Pixel Dimensions (50% x 50%)       |                                                     |   |
| Width:                             | - 700                                               |   |
| Height:                            | - 525                                               |   |
| Print Size                         |                                                     |   |
| Width:                             | 9.722                                               |   |
| Height:                            | 7.292                                               |   |
| Resolution:                        | 72.000 Pixels / Inch                                | - |
| Resample using: Smart Size         |                                                     |   |
| Maintain original print size       |                                                     |   |
| ✓ Lock aspect ratio: 1.3333 👻 to 1 |                                                     |   |
| ✓ Resize all layers                |                                                     |   |
| OK Cancel Help                     |                                                     |   |

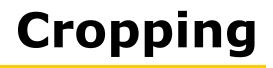

Cropping means to cut away part of a picture to make the image smaller.

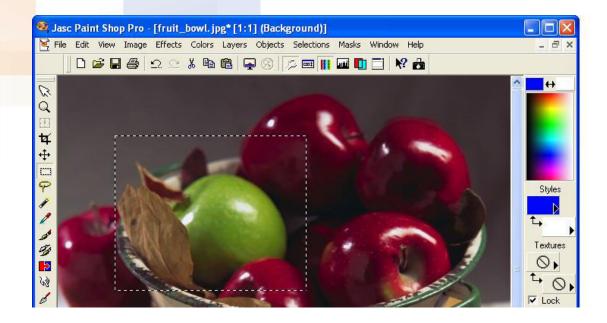

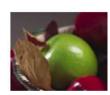

### Thumbnails

You can use small images or cropped images to create thumbnail pictures.

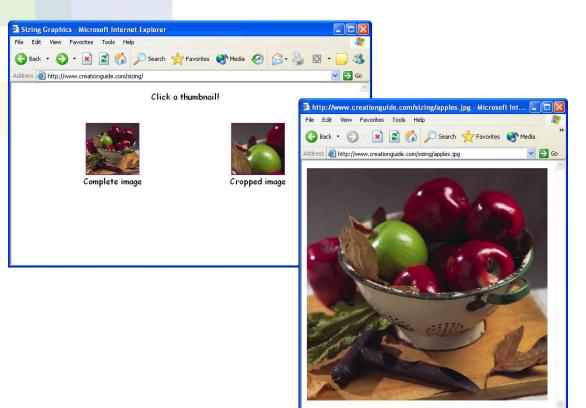

## Photographs

#### Ways to digitize pictures:

- Scanners
- Film developers
- Digital cameras and camera phones